# TELEDYNE LECROY<br>Everywhereyoulook

# **980 HDMI 2.0 Video Generator Module**

# **Application Note HDR Lab**

**Rev: B1**

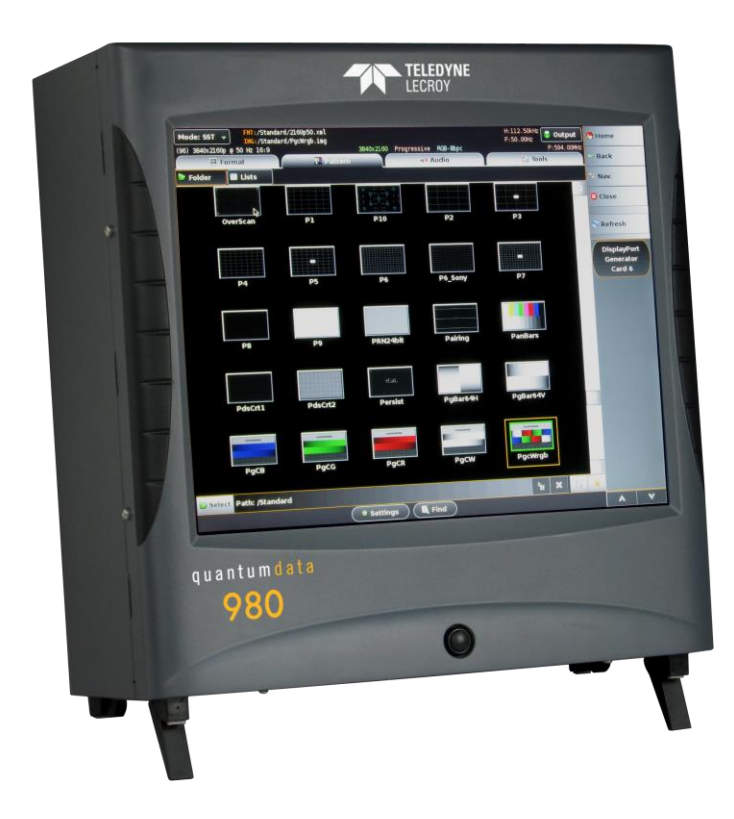

### **Testing UHD Displays with HDR Lab Test Patterns**

In order to address the HDR needs of the industry from Device Manufacturers to HDR content Post-Production, Teledyne LeCroy has worked together with industry experts Joe Kane of Joe Kane Productions and Florian Friedrich to develop this new test option "HDR Lab." The solutions use the 980 HDMI 2.0 Protocol Analyzer and the HDMI 2.0 Video Generator modules. There are two test applications:

- HDR Display Test Suite Verifies various HDR attributes such as: peak brightness, native contrast, color decoding, signal clipping, and color gamut on an HDR-capable UHD TV using a variety of test patterns (below) while enabling the user to change important signal parameters to test the response of any given HDR display.
- HDR End-to-End Validation in Post Production Verifies HDR metadata, signal levels and many more relevant parameters throughout the post production process. Reference images can be compared with HDR workflow outputs.

The HDR Lab utility is supported by the 980 HDMI 2.0 Video Generator module. The HDR Lab utility is an optional test pattern pack that requires a license to use. The illustration below depicts the test setup.

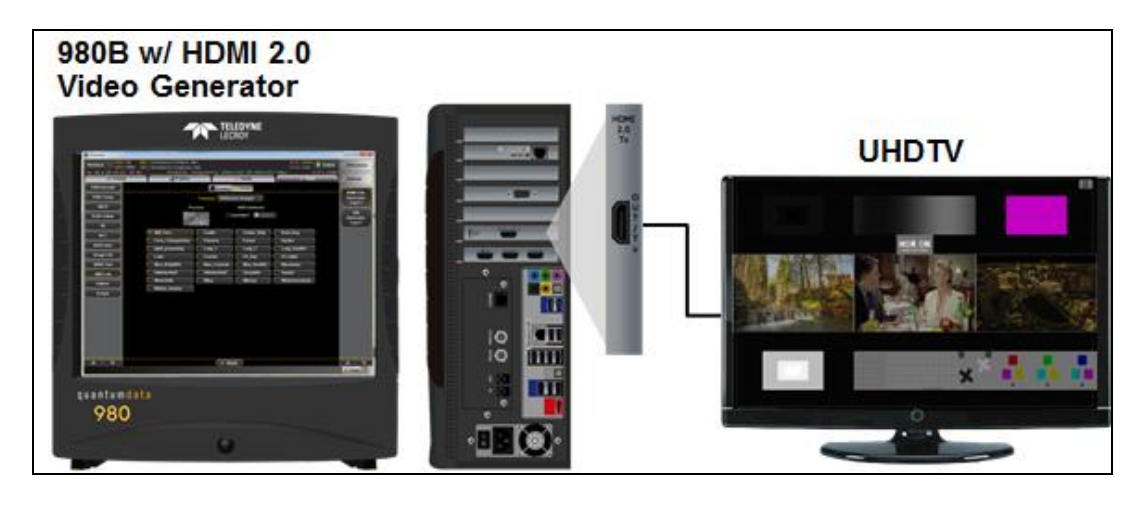

The following table describes just some of the Test Patterns and Reference Images that comprise the HDR Lab utility. Additional test patterns and test images are included and will be described in subsequent versions of this application note.

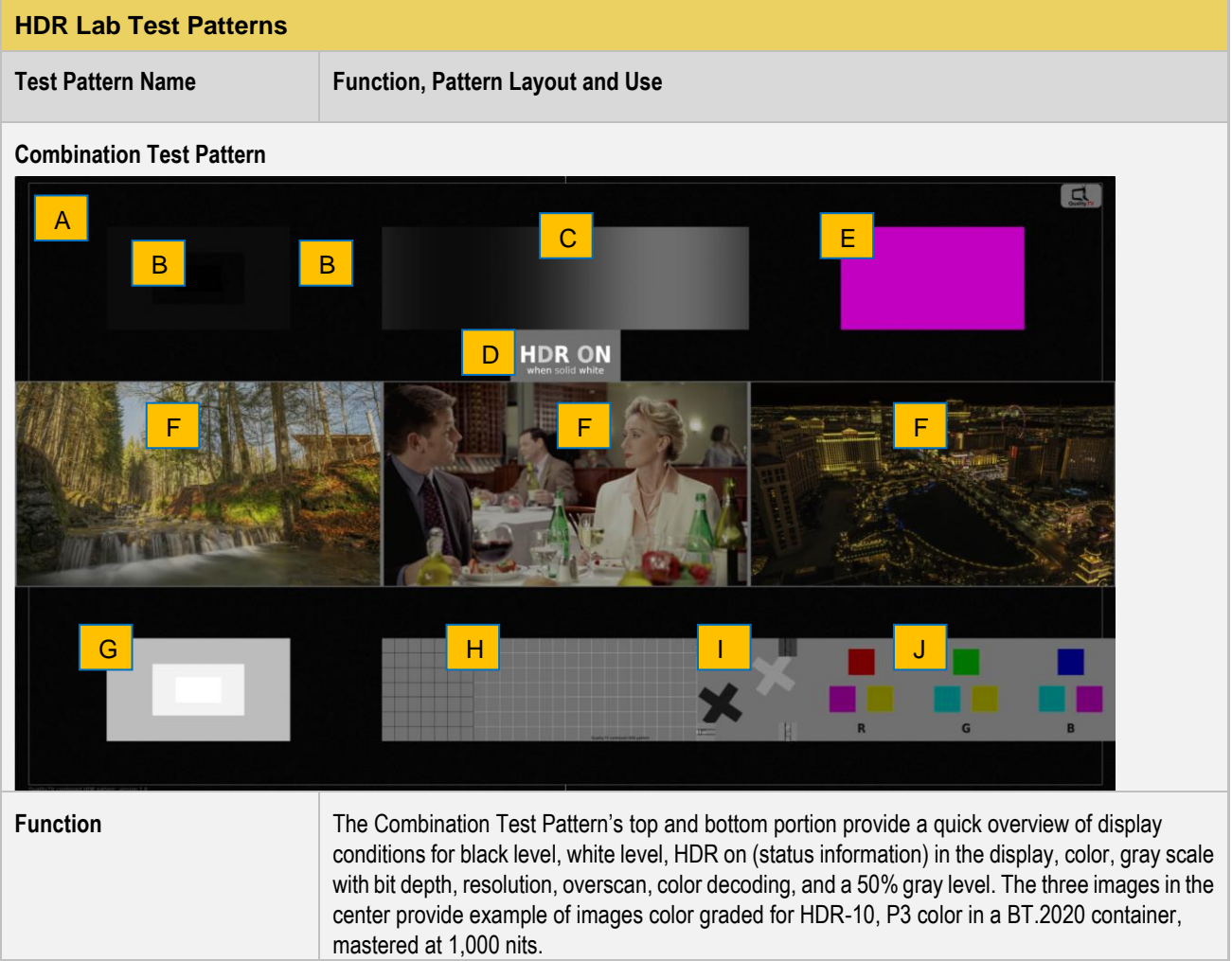

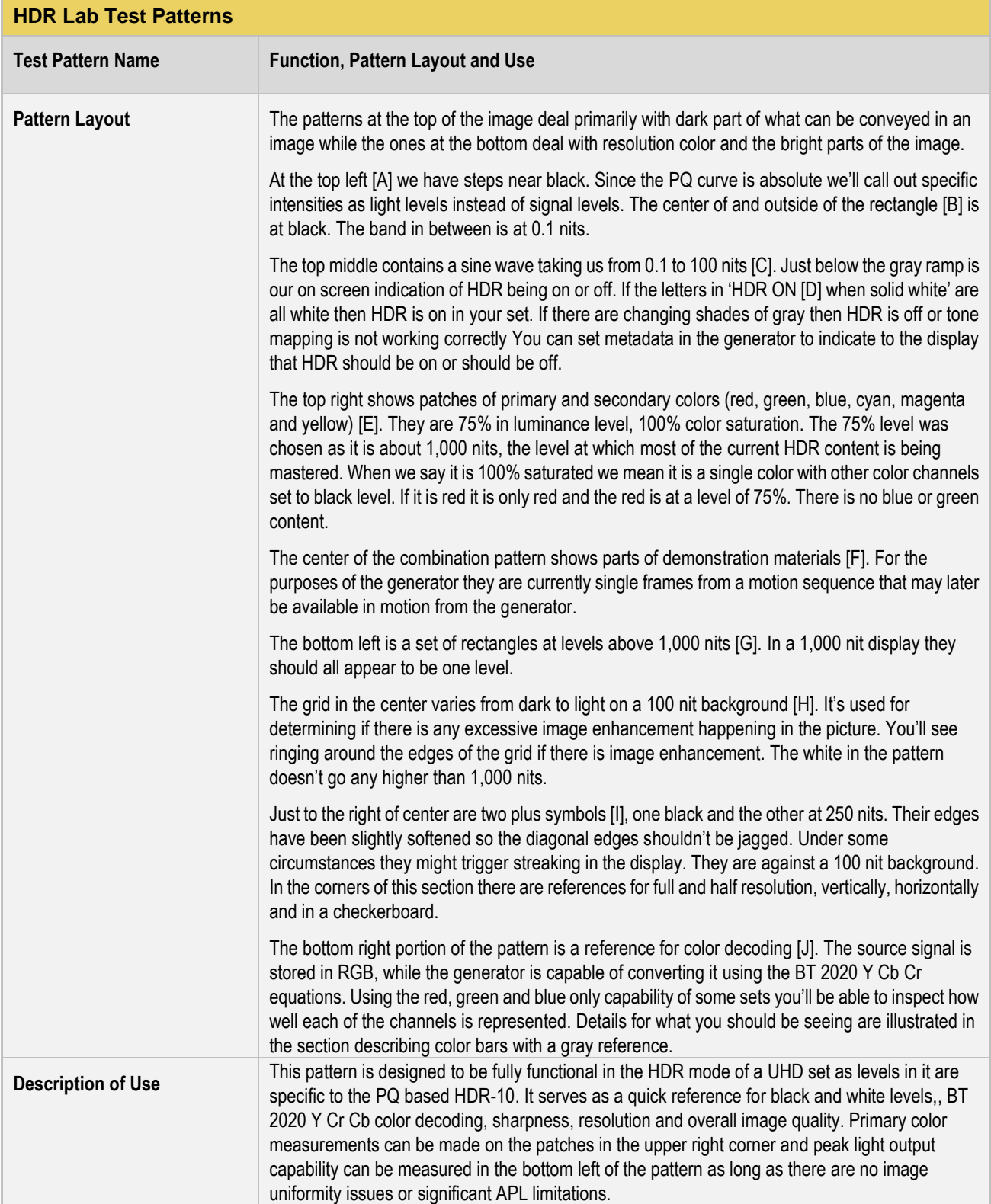

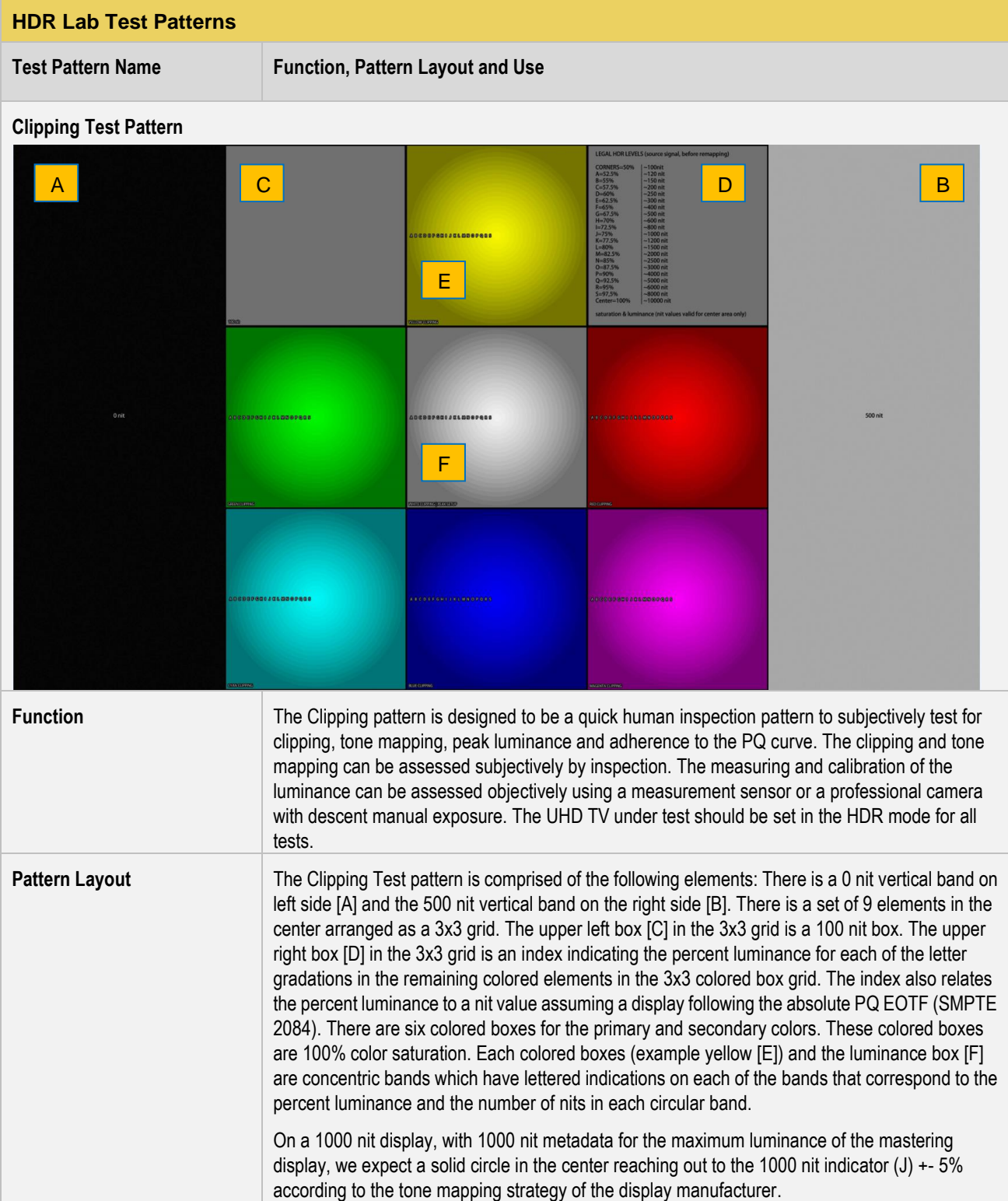

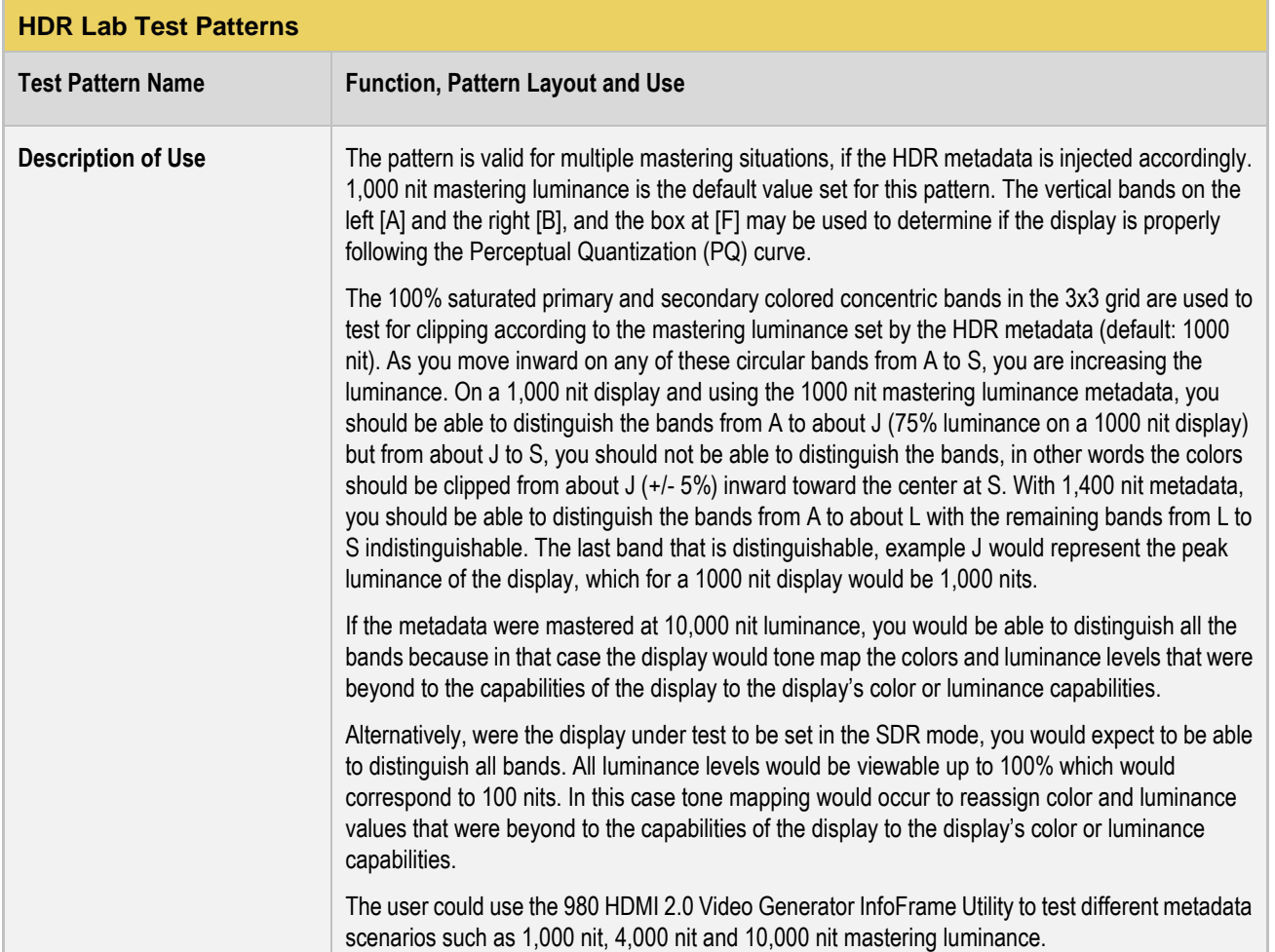

#### 980 HDMI 2.0 Video Generator - User Guide Rev. B1

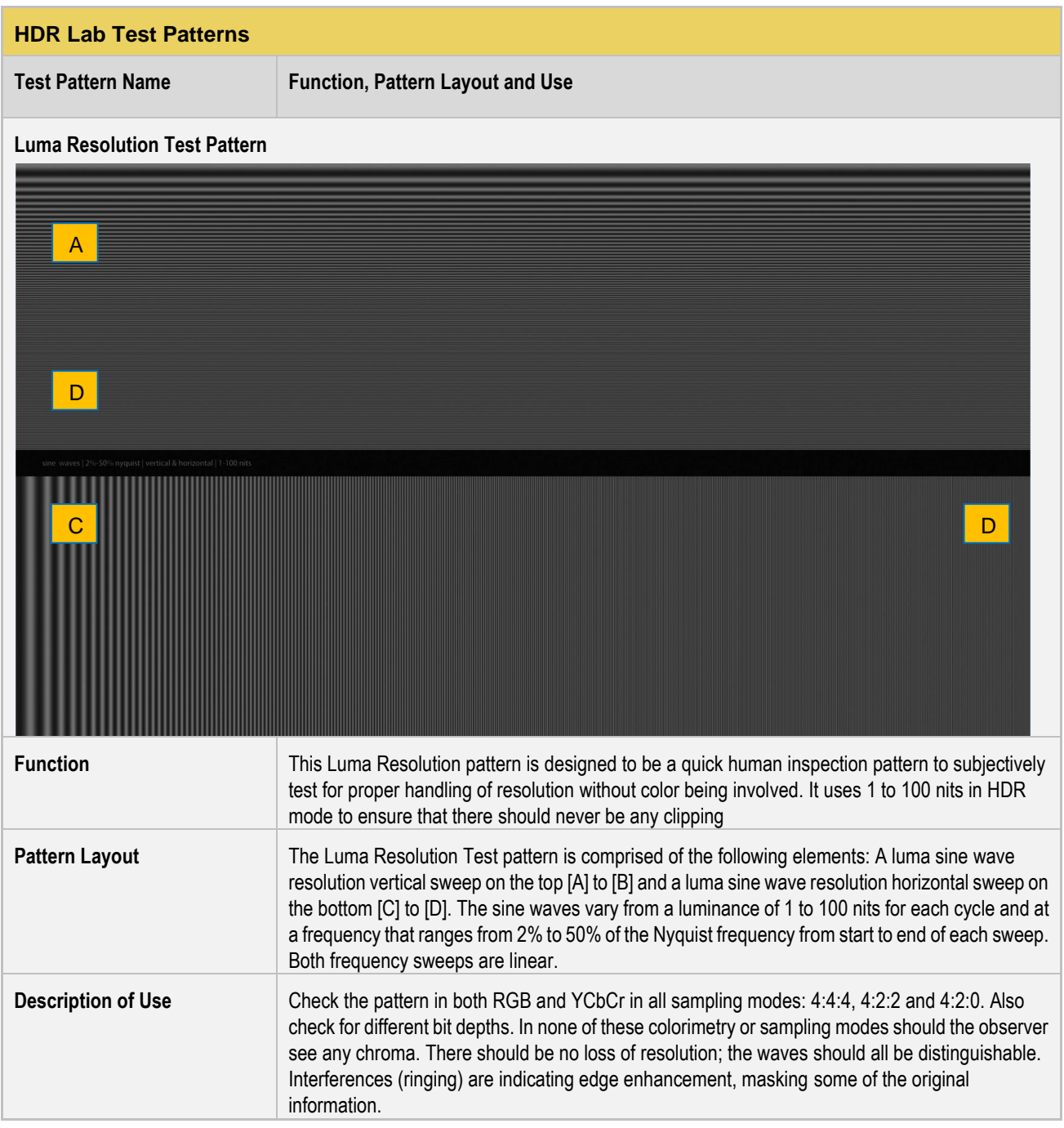

#### 980 HDMI 2.0 Video Generator - User Guide Rev. B1

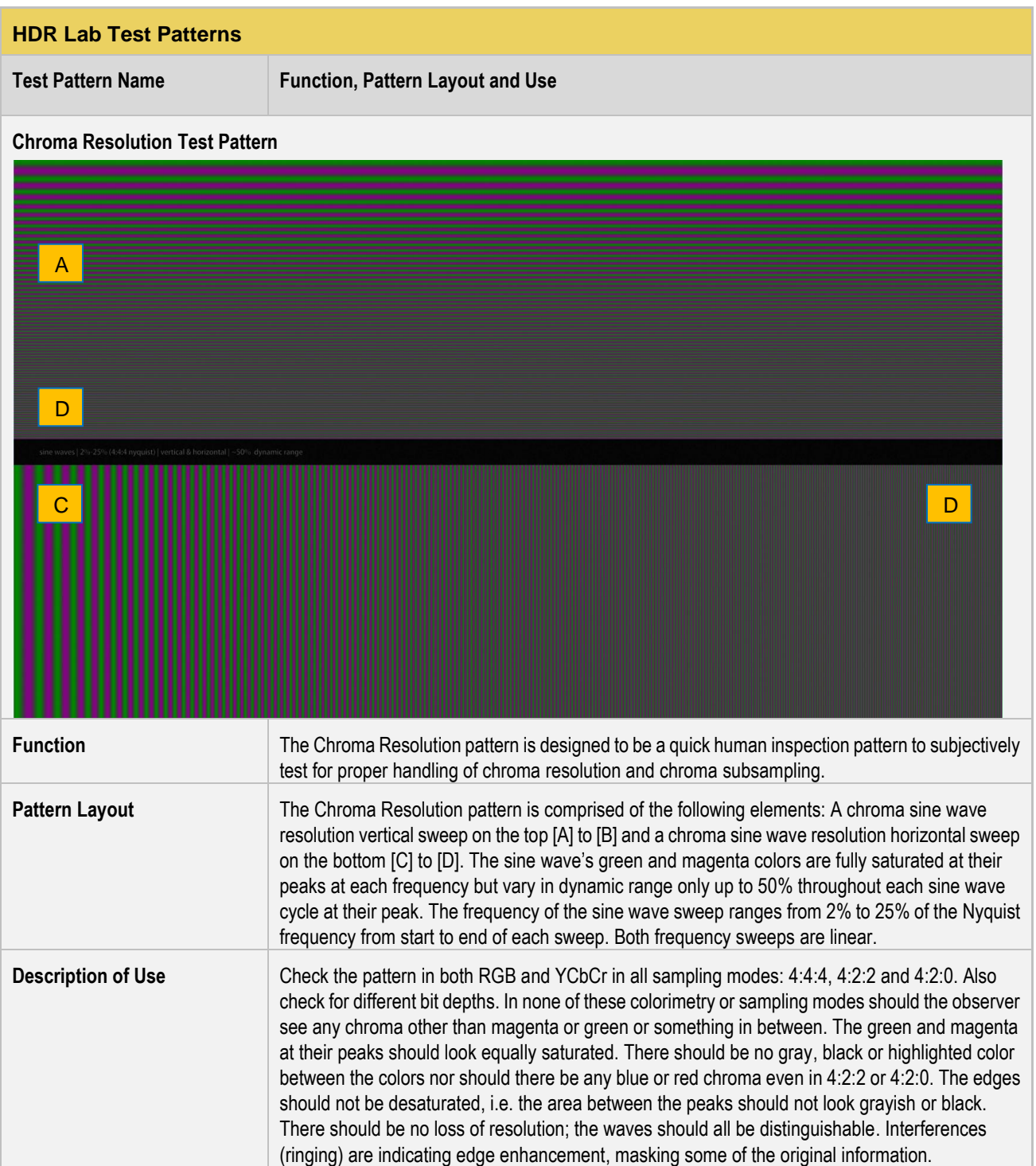

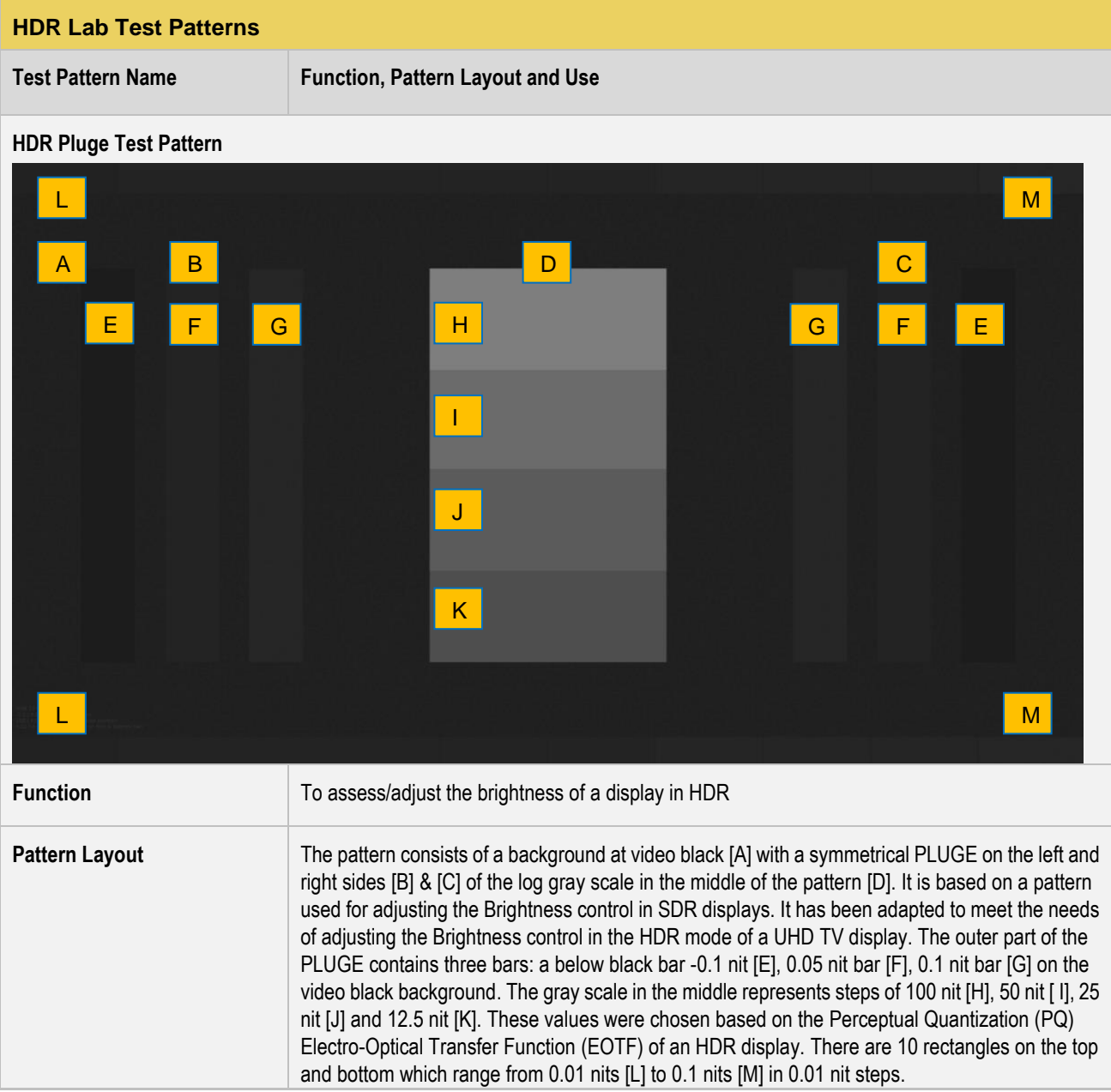

#### 980 HDMI 2.0 Video Generator - User Guide Rev. B1

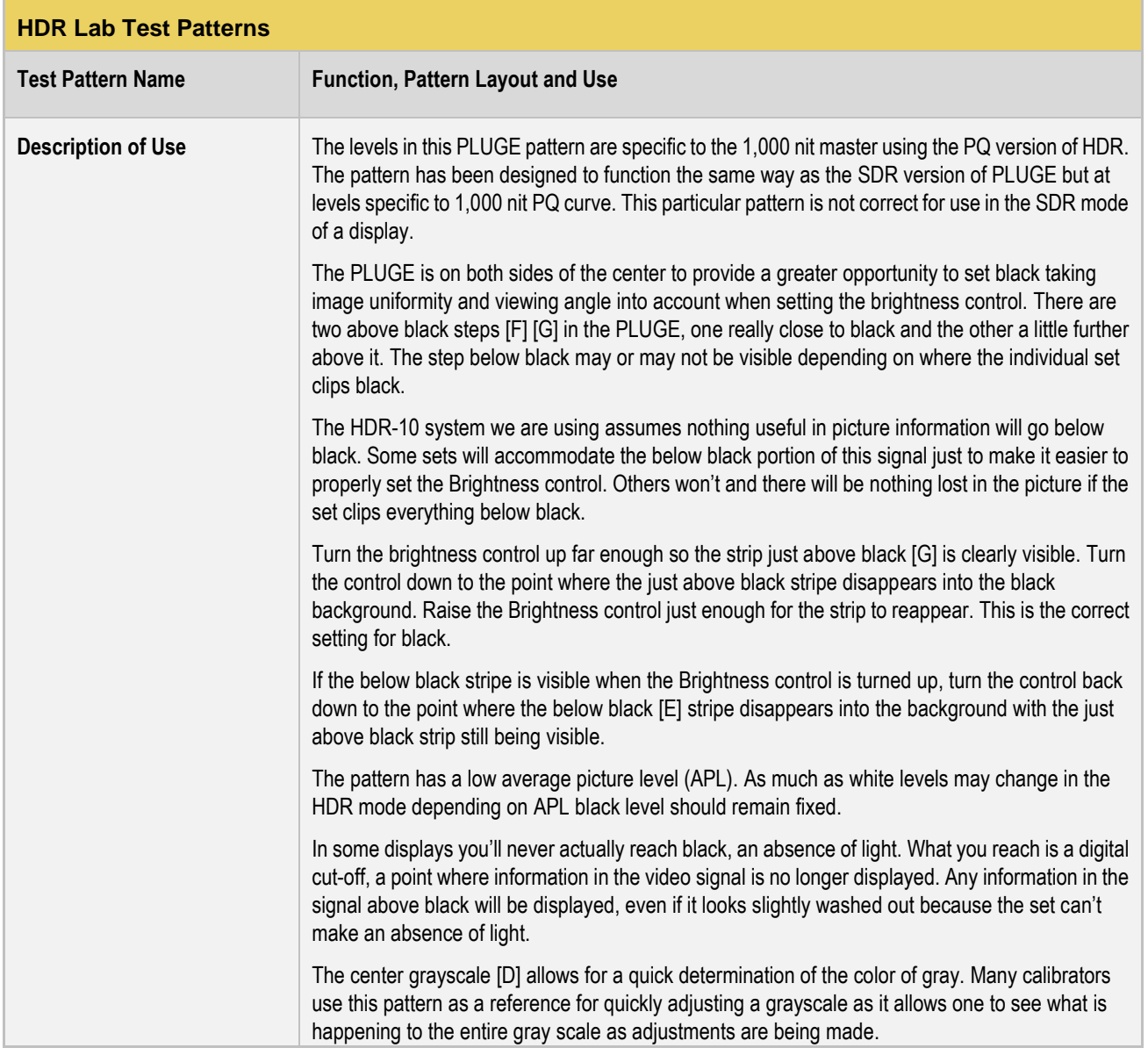

#### 980 HDMI 2.0 Video Generator - User Guide

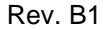

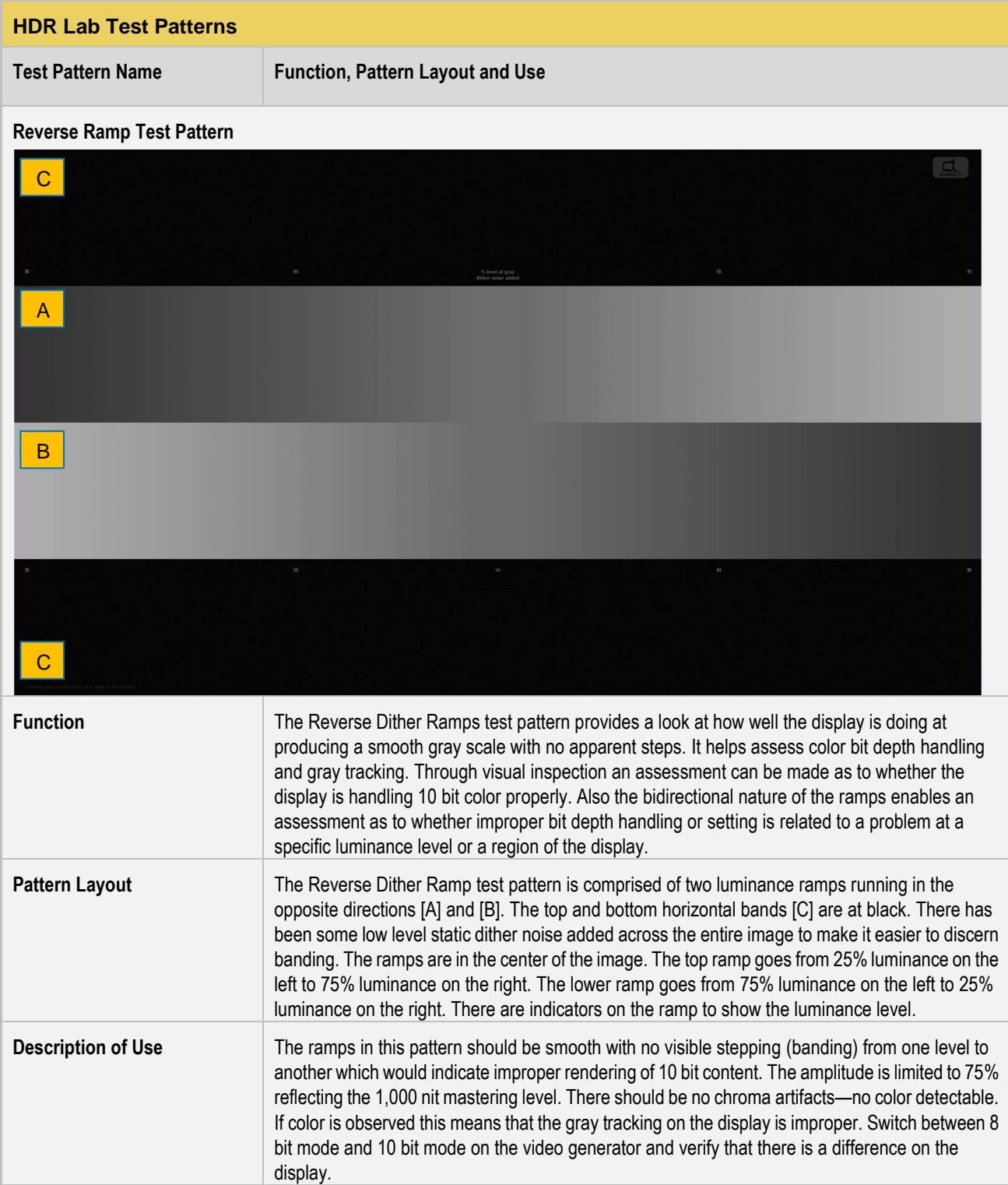

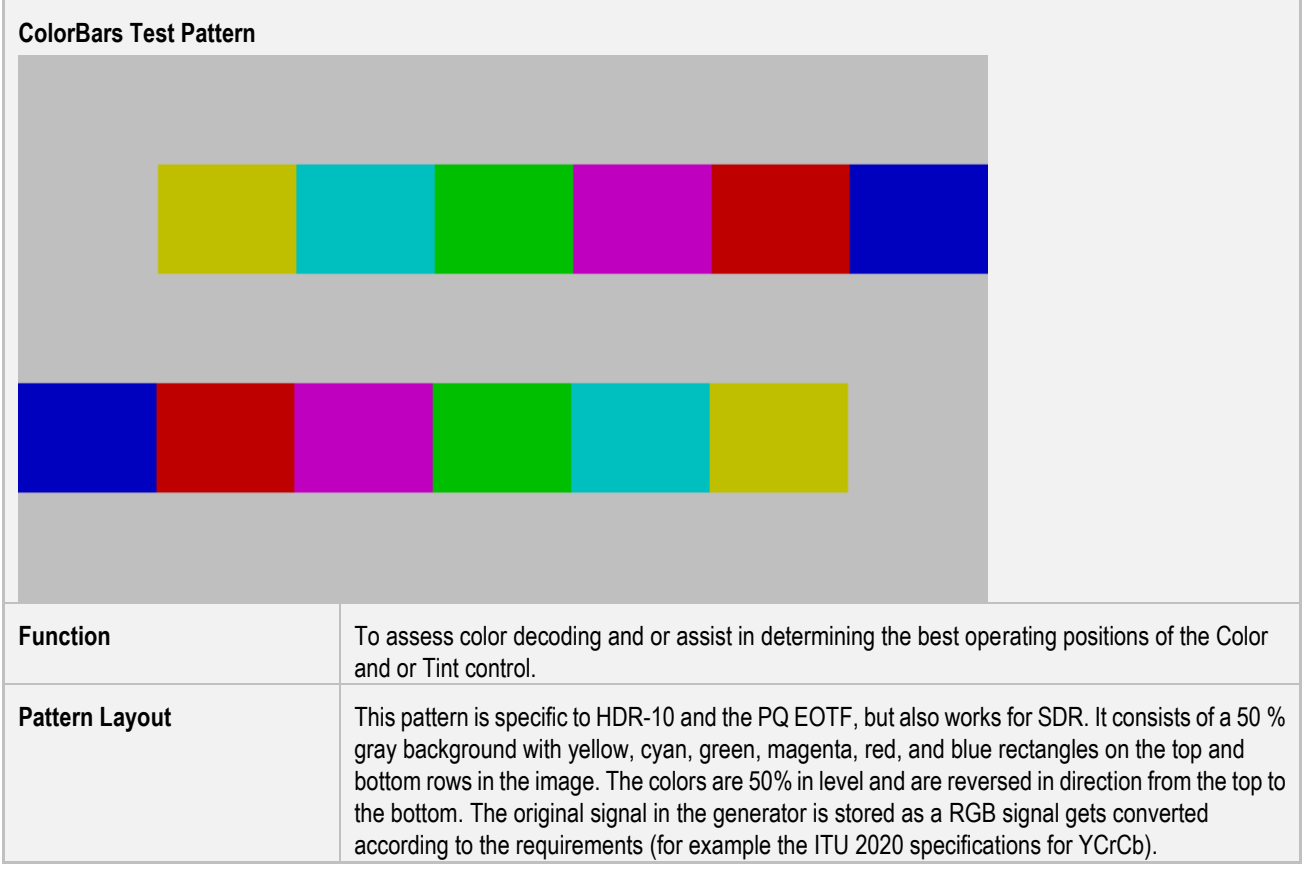

**Description of Use** This pattern was designed to better serve the function of checking and adjusting color decoding in all component video systems. Its larger area of reference gray makes it much easier to use, especially when dealing with user menu graphics that often cover just the area you want to see in the conventional color bar pattern. This pattern is particularly useful when trying to evaluate the conditions of the green and red channels after levels have been properly set while looking at the blue channel.

> Decoder adjustments should be made looking at the blue channel. You'll find a blue only function in the user menu of several brands of TV sets. Alternately you can use the blue filter that comes with some calibration discs. When looking at the blue channel all of the areas of the blue in the image should be the same intensity.

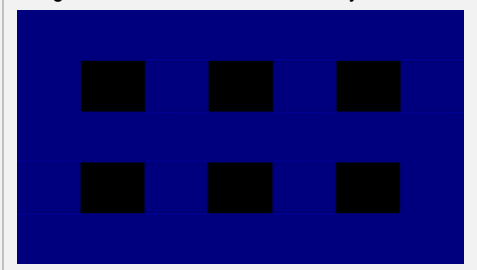

All areas of blue should be the same intensity (above).

The two images below show the adjustment color control:

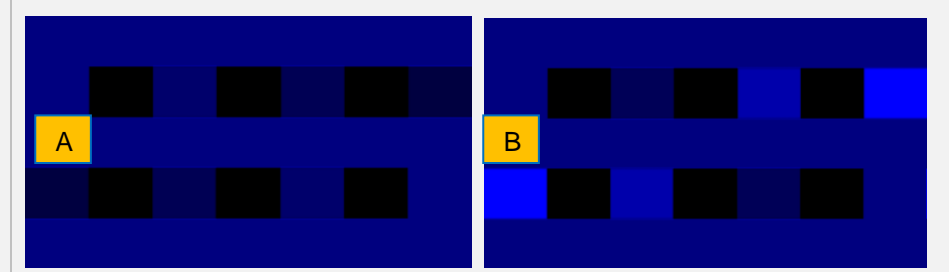

If the color control is low in level some of the areas will be desaturated as shown above [A]. If the color control is set high in some of the areas they will look oversaturated as shown above [B]*.*

In a component video system the Tint control should not be active but a number of TV set manufacturers make it active anyway. If it is functional adjusting it will affect the inside squares more than the outside squares. Adjust it so the squares are equal in level with the reference areas. If the Tint control is active it may interact with the Color control making it necessary to go back and forth between the two controls to get the desired results. If the set won't do exactly as it is supposed to do get as close to correct as you can.

Once the blue channel is set properly the other two channels should be checked. Details of how you might do this are covered in the Background on UHD section of this document. If you have access to the green only and red only they should look like the following illustrations.

![](_page_12_Picture_149.jpeg)

All levels of green and red should be equal.

The decoder is most likely not functioning properly if the blue channel is correct and the red and or green channel is (are) wrong.

![](_page_13_Picture_98.jpeg)

**Reference Image Name Function, Pattern Layout and Use**

#### **Flowers Reference Image**

![](_page_14_Picture_5.jpeg)

naturally on a P3 color gamut display, while using BT.2020 as a container.

uniform color. The lighter parts of the image especially should not be uniform in color which would

**Description of Use** Upon visual inspection the colors in the flowers should be differentiated without any patches of

indicate that the colors were clipped.

**Reference Image Name Function, Pattern Layout and Use**

#### **Cruise Ship Reference Image**

![](_page_15_Picture_5.jpeg)

![](_page_15_Picture_111.jpeg)

**Reference Image Name Function, Pattern Layout and Use**

#### **OktoberFest Reference Image**

![](_page_16_Picture_5.jpeg)

should appear as modern LED lights.

should appear like a real light. The LED red, green and blue lights in the background are great examples of why a modern HDR display needs to have a wider color gamut than the current BT.709. There are elements of these LEDs that extend into coordinates of the P3 and BT.2020 color space. They are highly saturated and radiate though a very narrow color spectrum.. They

Another challenging element of this image is the amount of details in the people walking in the shadows. These elements are near black but a viewer should be able to discern the individuals

and differentiate their clothing. Their shadows should also be clearly visible.

**Reference Image Name Function, Pattern Layout and Use**

#### **Forest and Waterfall Reference Image**

![](_page_17_Picture_5.jpeg)

![](_page_17_Picture_130.jpeg)

![](_page_18_Picture_86.jpeg)

![](_page_19_Picture_110.jpeg)

**Reference Image Name Function, Pattern Layout and Use**

#### **Las Vegas Dark and Bright Reference Image**

![](_page_20_Picture_5.jpeg)

Las Vegas - Dark

![](_page_20_Picture_7.jpeg)

Las Vegas - Bright

![](_page_21_Picture_139.jpeg)

**Reference Image Name Function, Pattern Layout and Use**

#### **Mountain Lake Reference Image**

![](_page_22_Picture_5.jpeg)

![](_page_22_Picture_117.jpeg)

should not be any chroma elements in the clouds.

**Reference Image Name Function, Pattern Layout and Use**

### **Faces Reference Image**

![](_page_23_Picture_5.jpeg)

![](_page_23_Picture_116.jpeg)